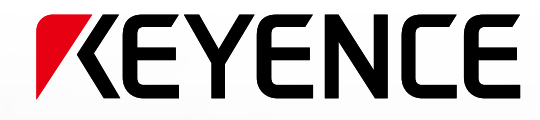

# Sistema de visión multidimensional Serie CV-X/XG-X

**Estabilidad mejorada con la incorporación de luces de proyección de patrón**

0123-ABC<br>KEYENCE

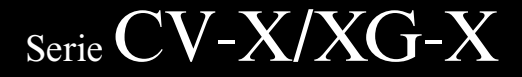

1441)

 $\Box$ 

# Obtención de imágenes 2D

Un nivel de inspección que no es posible obtener con sistemas convencionales

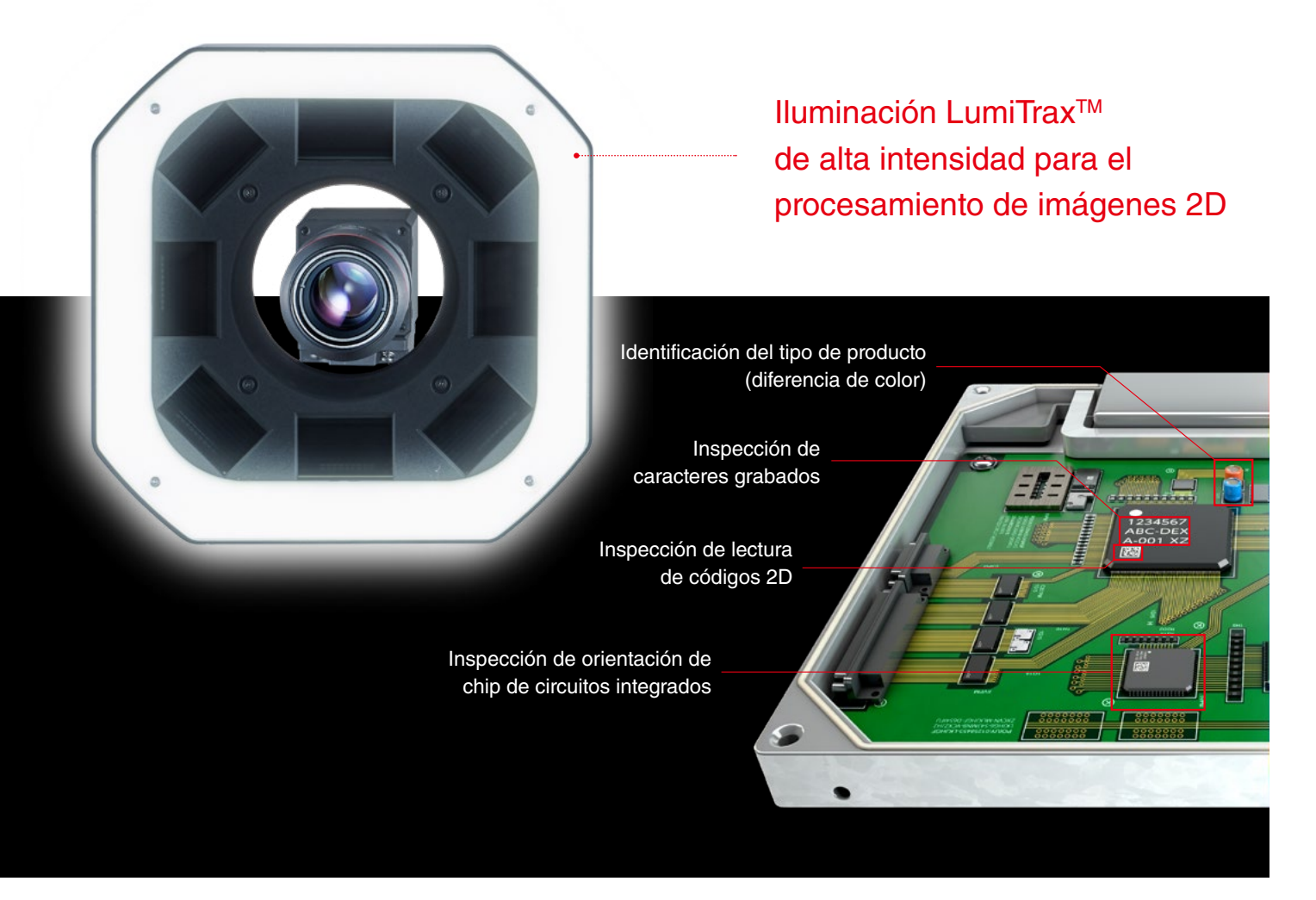

# Razones para utilizar KEYENCE 2D Vision

Incorpora numerosos algoritmos patentados de KEYENCE, como el Modo de captura LumiTrax™, Inspección con auto-enseñanza, Mediciones mediante un clic, Herramientas de dimensiones y mucho más. Permite realizar una inspección estable sin influencia de las condiciones de la superficie ni variación entre piezas sin defectos.

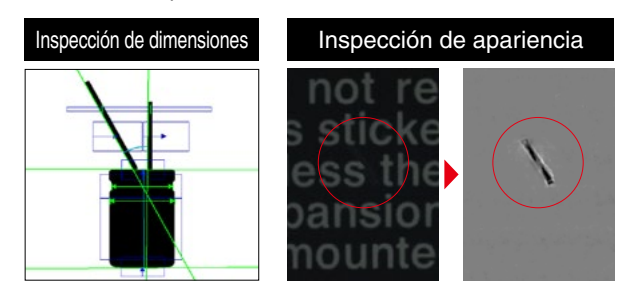

### Algoritmos de vanguardia de contra cualquier aplicación\*

Existe una gama de un total de 22 tipos, que incluye desde cámaras desde 0.31 a 21 megapíxeles, cámaras compactas, cámaras con grado de protección ambiental y mucho más. Los usuarios pueden seleccionar la cámara ideal para la aplicación, desde la inspección simple de presencia/ausencia, a la inspección a través de campo amplio y la inspección de apariencia de alta precisión.

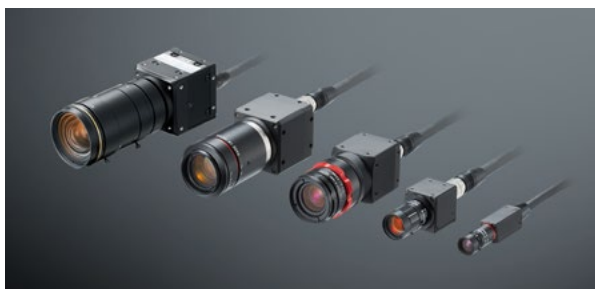

\* Compatible con seis tipos de cámaras CA-HxX cuando se utilizan luces de proyección de patrón.

# Obtención de imágenes 3D

Permite la detección estable con la incorporación de datos de altura

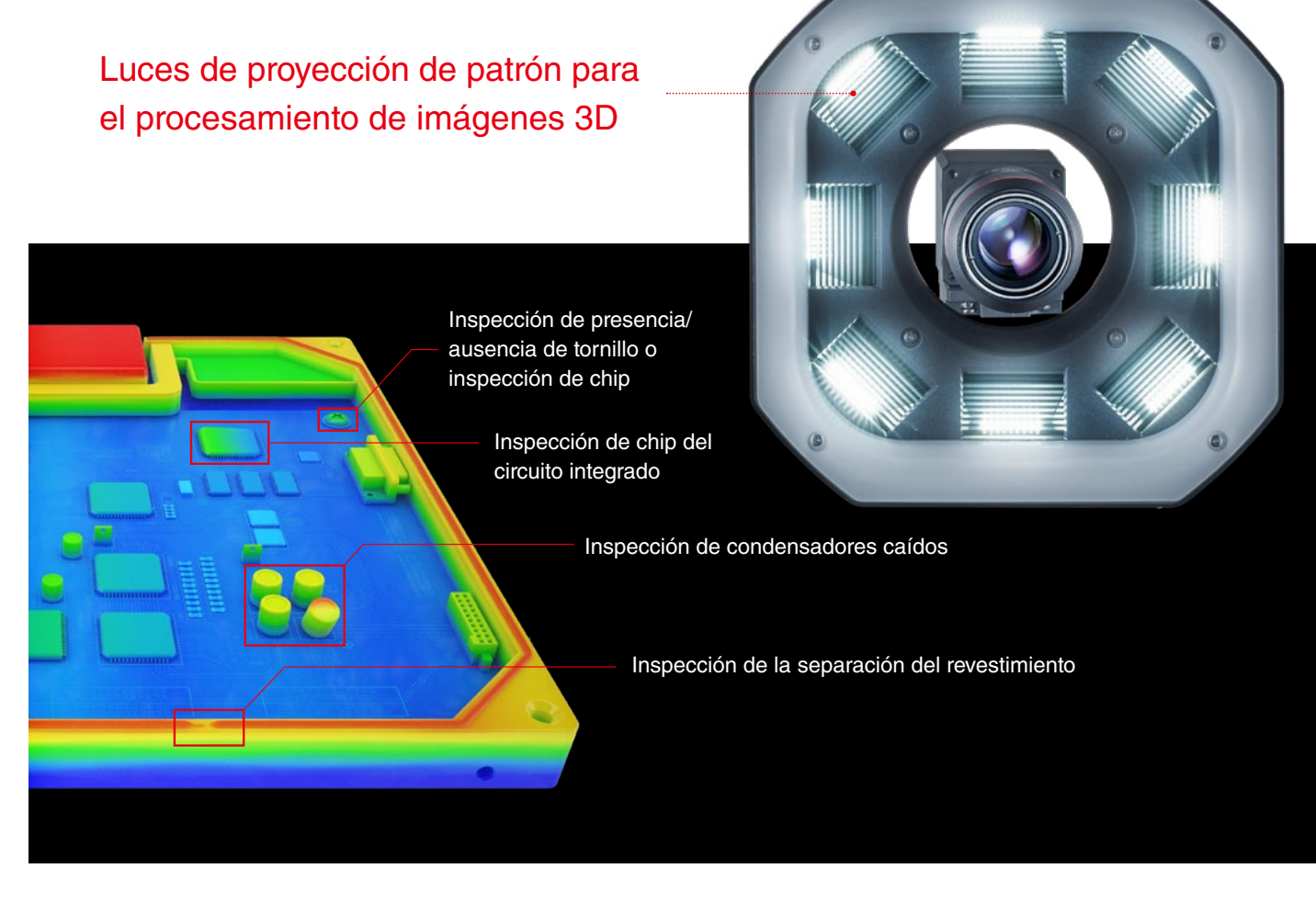

# Razones para utilizar KEYENCE 3D Vision

Las nuevas luces incorporan proyección del patrón desde ocho fuentes de luz. Capaz de captar con precisión el aspecto del objetivo y usar ajustes de iluminación para la detección estable de variaciones difíciles de detectar.

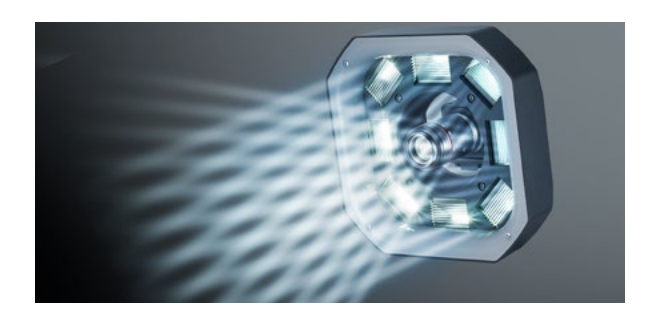

### NUEVAS luces para la inspección 3D NUEVO conjunto de herramientas 3D dedicadas

El nuevo conjunto de herramientas 3D permite la estabilidad con la comparación 3D, la detección de forma y el área de la sección transversal. También permite enfocar la inspección de diversas maneras, optimizando las soluciones para inspecciones que fueron difíciles de realizar anteriormente.

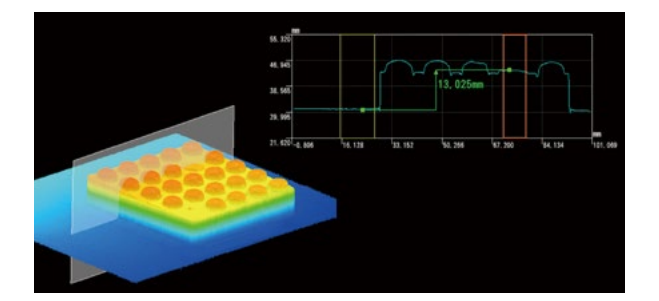

Simple, robusto y para cualquier usuario

MB.

The Tel The

4

# Luces de proyección de patrón Inspección simultánea de 2D y 3D

Permite la inspección sin la influencia de las condiciones o el contraste de la superficie del objetivo, agregando los datos de altura a la inspección 2D convencional. Mejora considerablemente la estabilidad de la inspección en línea.

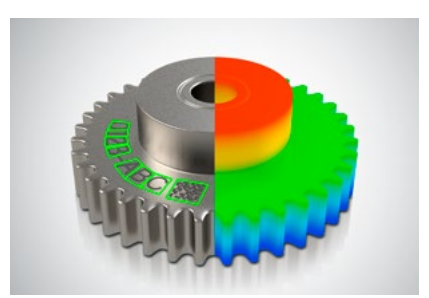

# Inspección 3D de programación sencilla Configuración sencilla a través de los menús

La interfaz de usuario destaca la "simplicidad para todos los usuarios". Cualquier usuario puede trabajar con facilidad en la creación de imágenes optimizadas, simplemente usando la entrada de la pantalla guiada por el menú.

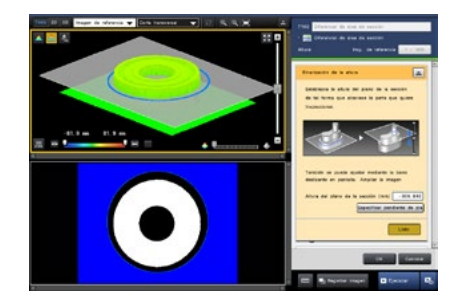

Resuelve problemas para una amplia gama de industrias Compatible con objetivos grandes

Cuenta con dos tamaños de luz, de 125 4.92" y 250 mm 9.84". Permite una alta estabilidad y campos amplios de visión en las inspecciones, cuando se combina con una cámara con una alta cantidad de píxeles.

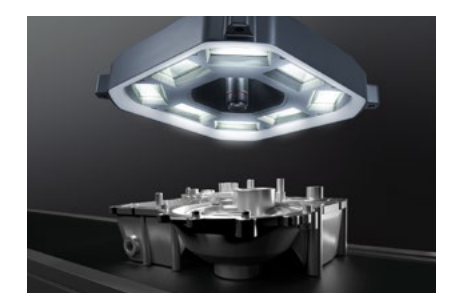

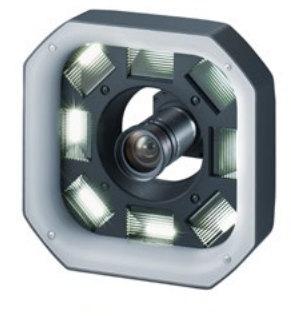

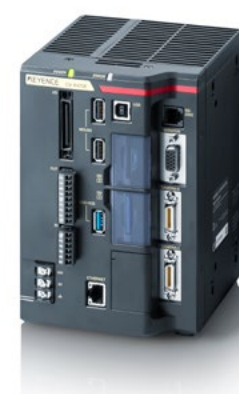

Sistema de vision multidimensional Serie CV-X/XG-X

Permite una detección estable sin precedentes a través de una combinación de luces, cámara, y controlador

Luces de inspección 3D

Circuito de control de iluminación dedicado incorporado

La proyección de patrón captura con precisión el aspecto del objetivo

 $\odot$ 

Se proyectan varios patrones de bandas en alta velocidad. Un sensor y procesador CMOS de ultraalta velocidad analiza la luz reflejada desde los objetivos en tiempo real para generar una imagen 3D.

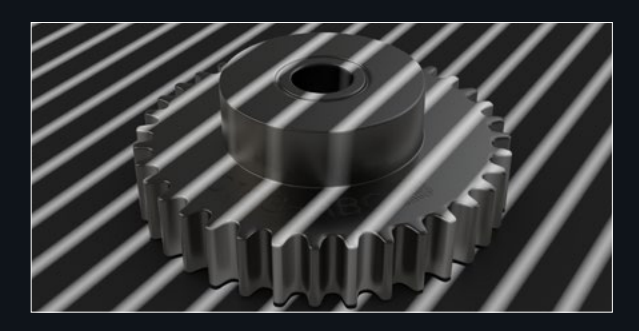

#### Luces de inspección 2D

# Es compatible con LumiTrax<sup>™</sup> Para resolver problemas con la obtención convencional de imágenes

Un nuevo método de captura que genera las imágenes de formas (irregularidad) y las imágenes de texturas (patrón) mediante el análisis de múltiples imágenes con iluminación direccional.

Inspección de marcado de la superficie de metal fundido

Inspección de impresión en película

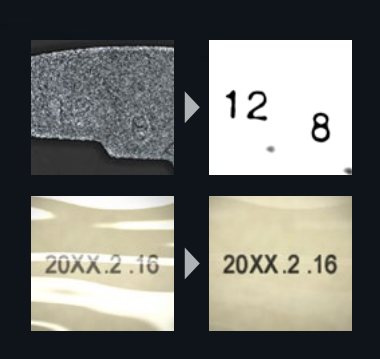

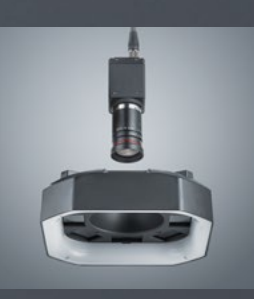

Selección de cámara y lente flexibles con el primer transmisor independiente de luces/cámara con proyección de patrón de forma diferencial del mundo.

. Continue

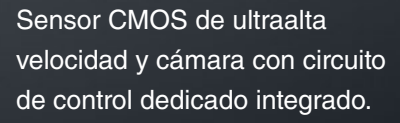

#### Cámara (Serie CA-HxX)

# Una cámara dedicada permite capturar imágenes de ultraalta velocidad

Captura una cantidad máxima de 212 veces con un único disparo (cuando se utilizan luces de proyección de patrón). Las tecnologías más recientes aportan estabilidad durante las inspecciones en los centros de trabajo de automatización de fábrica.

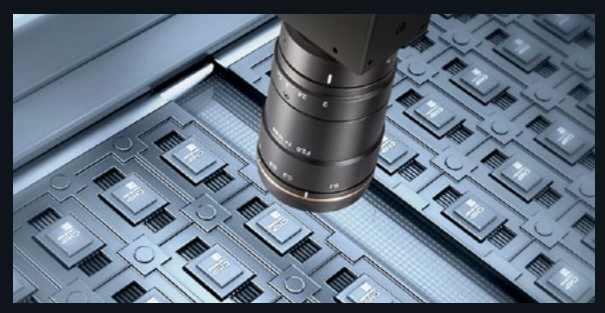

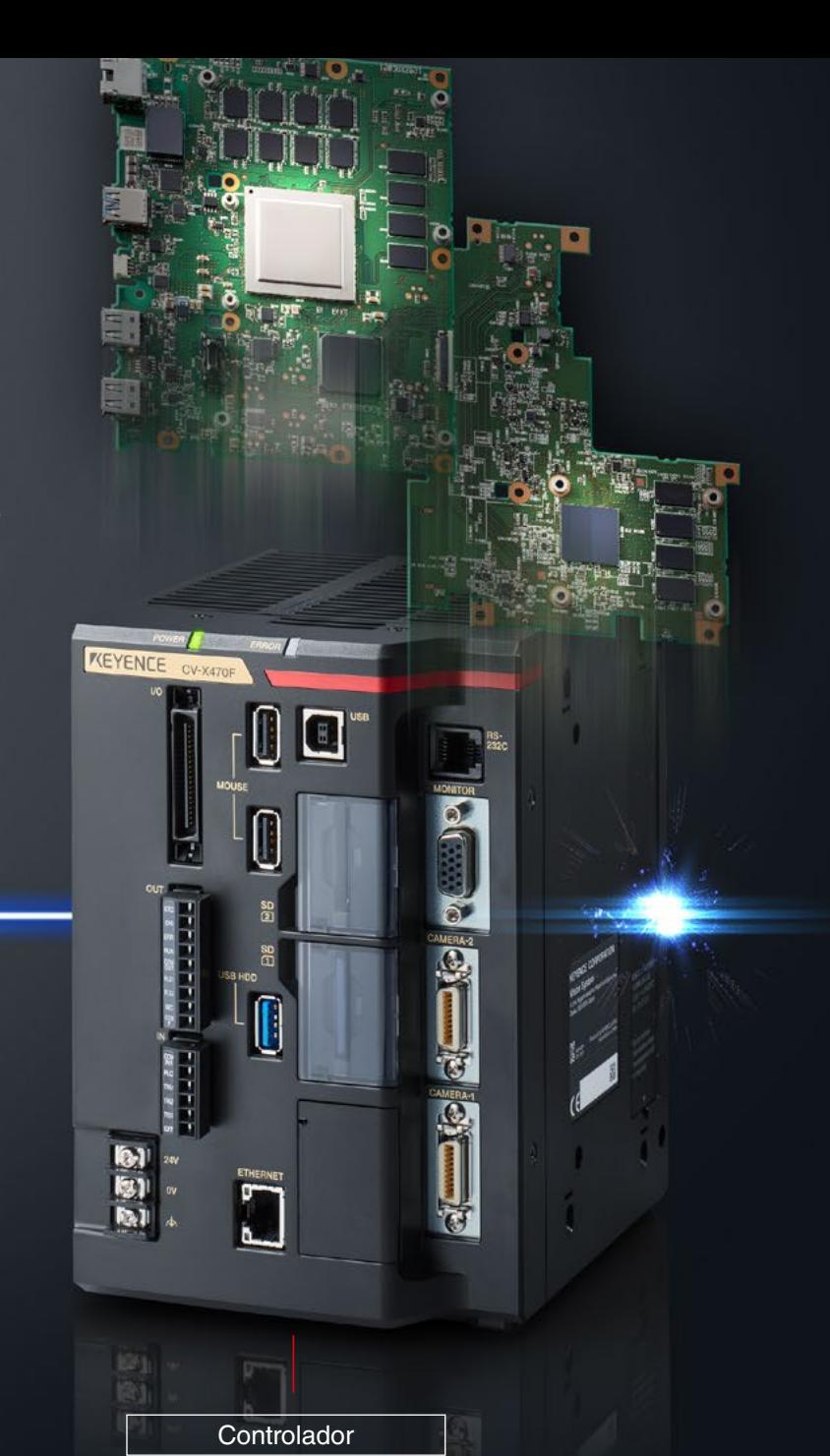

Procesadores de núcleo múltiple para aumentar el rendimiento al máximo

El software es tan fundamental para la estabilidad de la inspección como el rendimiento de la iluminación, las cámaras y otros componentes del hardware. El hardware y el software se desarrollan internamente en KEYENCE para dar prioridad a la calidad de ambos.

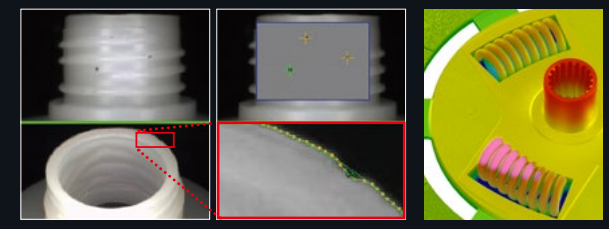

Inspección de apariencia **Inspección 3D** 

# Inspección 3D simple de tres pasos

# **Comparación 3D**

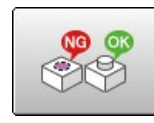

Una herramienta para detectar variaciones de aspecto mediante la comparación 3D de datos de aspecto sobre el registro, incluyendo la altura. Es posible gracias a que lleva a cabo una comparación de aspecto en toda la región de procesamiento. Esta herramienta puede manejar múltiples elementos de inspección como las comprobaciones de diferencia del tipo de producto y las inspecciones de presencia/ausencia.

## Se compara con un aspecto 3D registrado y extrae todas las diferencias

#### **[Ilustración de inspección]**

❙Todas las inspecciones de PCB

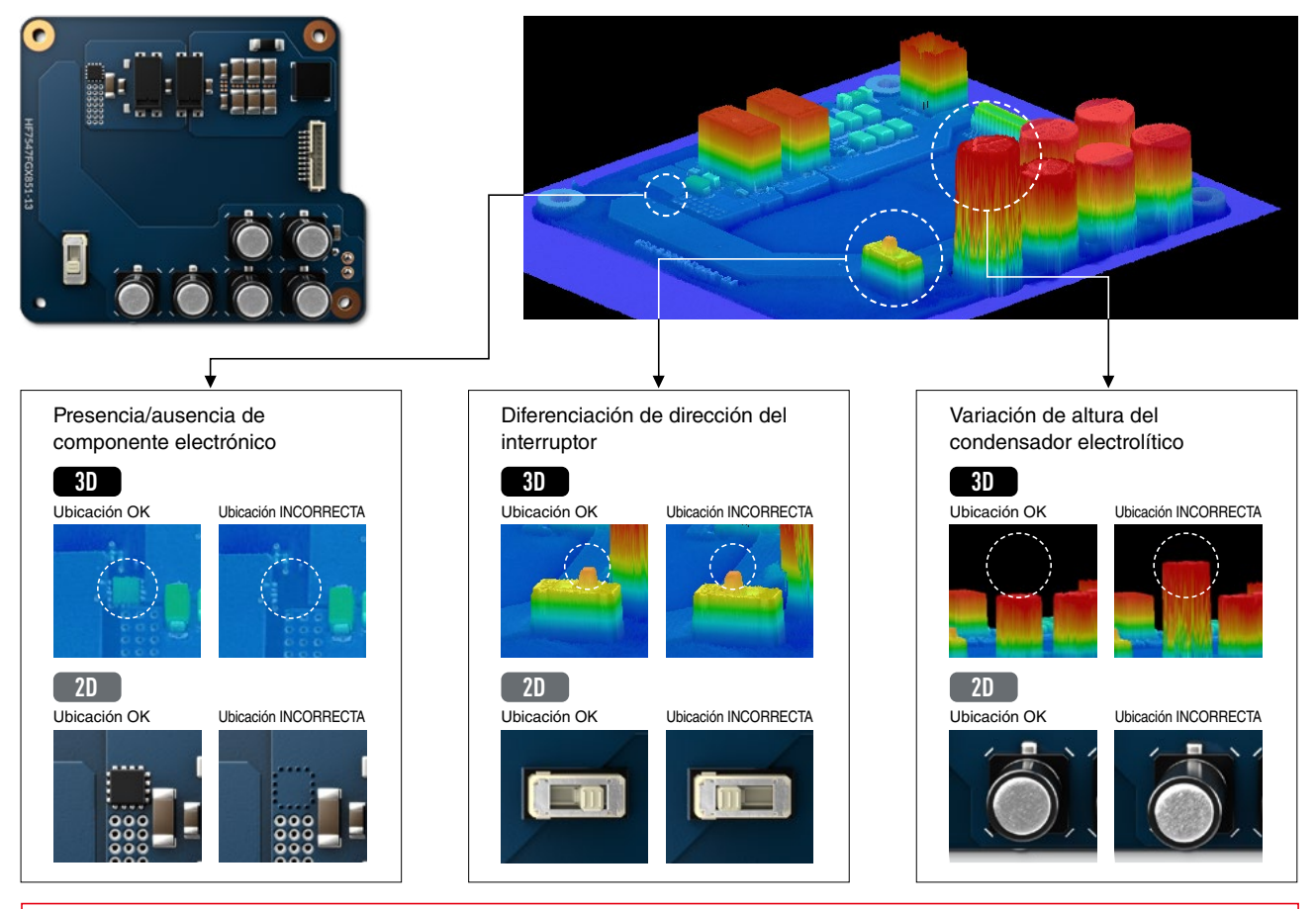

La diferencia se detecta fácilmente con los datos de altura

#### **[Descripción general de la herramienta]**

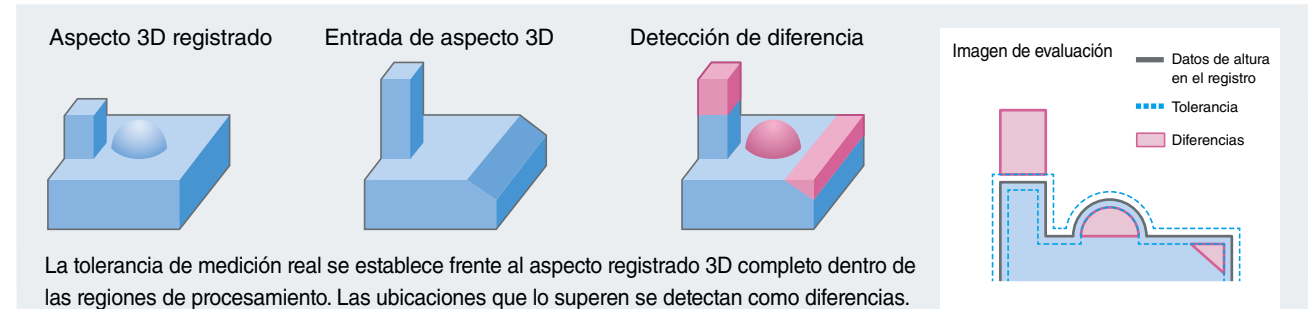

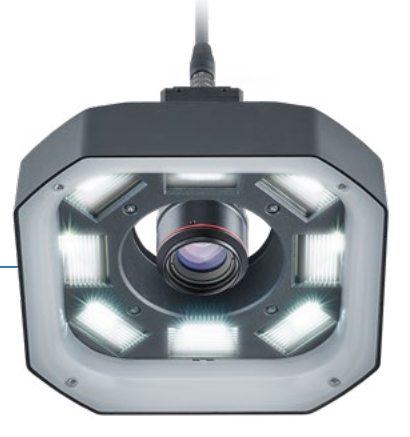

# Sencilla configuración de tres pasos para una inspección estable

# PASO 1

# Delimitar área de inspección

Delimitar área de inspección según el tamaño del objetivo para la medición.

# PASO 2

# Delimitar el rango de medición para la altura

Simplemente mueva la barra deslizante en la pantalla para ajustar el rango de medición.

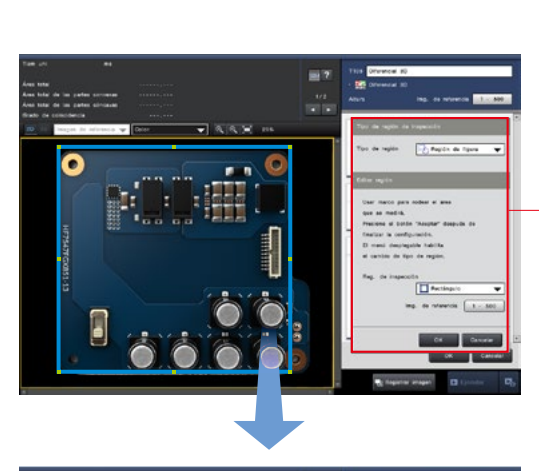

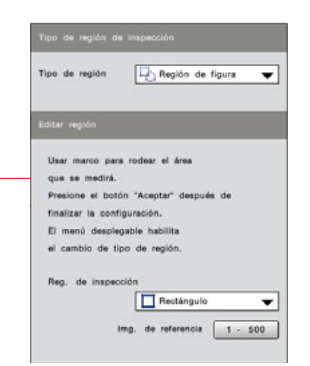

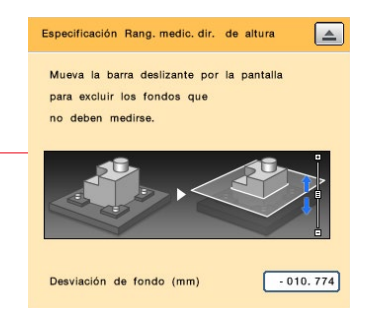

#### La pantalla de tolerancia muestra las razones para la extracción de un vistazo.

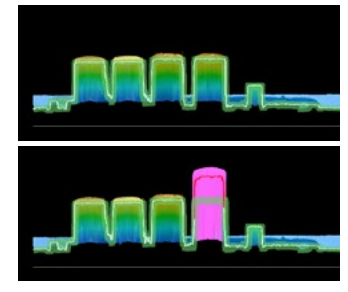

Los datos de altura del objetivo se muestran en líneas blancas, lo que permite a los usuarios establecer la tolerancia contra esas líneas. **INCORRECTO**

# PASO 3

# Delimitar tolerancia

Delimitar para extraer las características que desea ver.

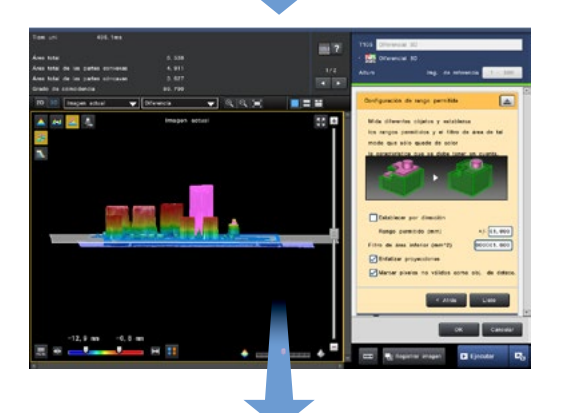

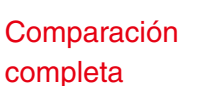

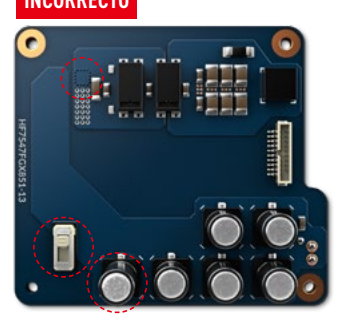

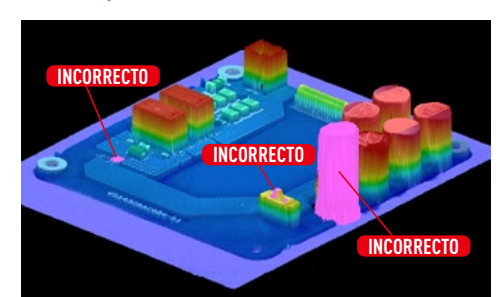

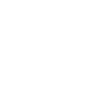

# Inspeccione el área de sección transversal a cualquier altura

# **Diferenciación del área de sección transversal**

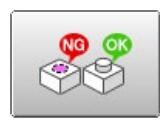

Una herramienta para medir el área de sección transversal de los objetivos de inspección a cualquier altura. Dado que utiliza los datos de altura, permite inspeccionar sin la influencia de las condiciones de fondo o de la superficie.

### Los fondos complejos o colores de materiales no tienen ningún impacto cuando se ve con la altura

#### **[Ilustración de inspección]**

❙ Inspección de rotura de la aleta del rotor

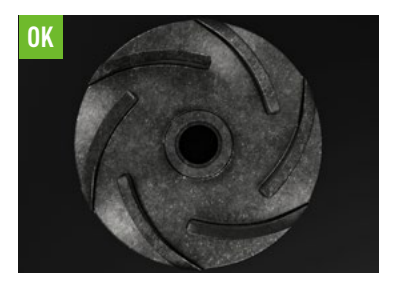

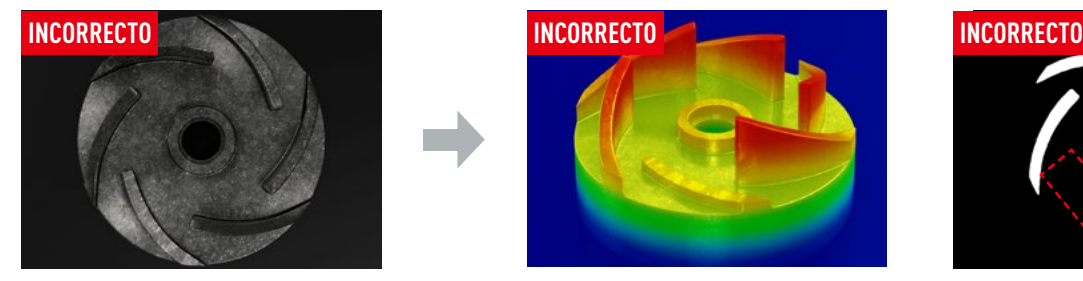

#### **[Descripción general de la herramienta]**

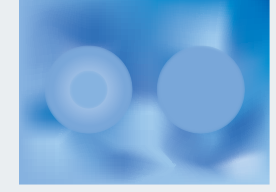

Cuello de botella de diferenciación

Tiene sombras con un color parecido al del fondo, con color e intensidad limitados.

### Fácil de operar con una barra deslizante.

Simplemente mueva la barra deslizante para ajustar la altura de medición del área de sección transversal. Los usuarios pueden ajustar la configuración de forma intuitiva mientras visualizan la pantalla, donde se muestra la ubicación de la sección transversal en 3D.

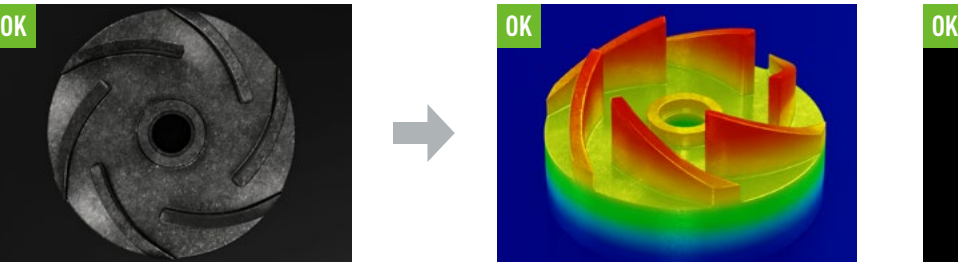

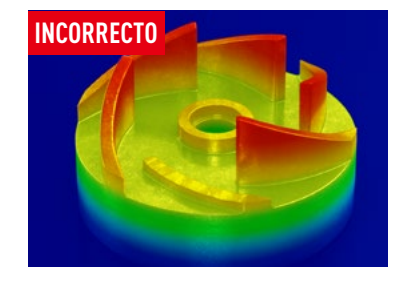

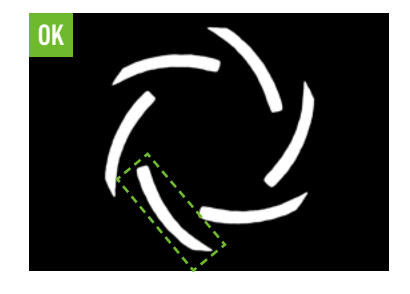

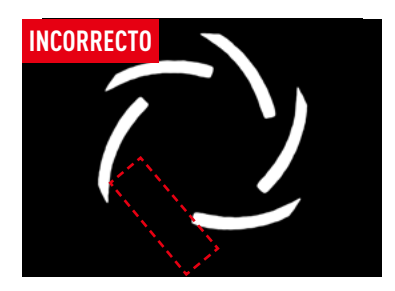

Diferenciación usando cámaras convencionales Diferenciación del área de la sección transversal (3D)

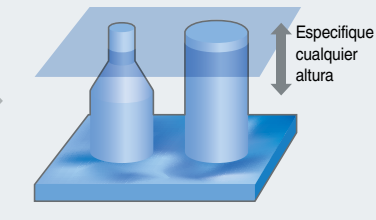

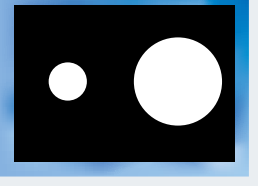

Produce una clara diferencia de área.

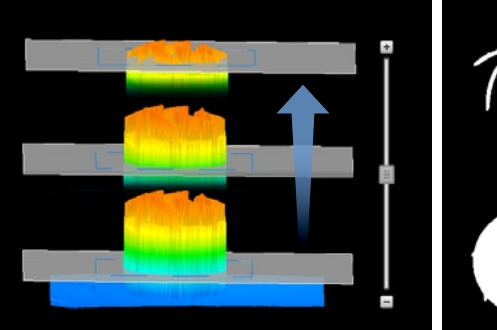

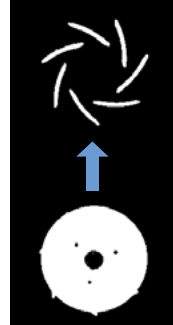

# Identificación de las diferencias con datos de perfil

# **Comparación de contorno**

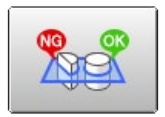

Una herramienta para comparar los datos de perfil para una sección transversal a cualquier altura con datos registrados, para detectar el grado de coincidencia de perfil y las variaciones de aspecto. Eficaz para la diferenciación del tipo de producto donde la diferencia no es evidente.

# Comparación mediante el uso de los datos de perfil característicos de la altura seleccionada

#### **[Ilustración de inspección]**

❙ Comprobaciones de diferencia del tipo de producto del perno

Diferencia tipos de pernos a través del grado de similitud en el aspecto con el perfil registrado a la altura seleccionada.

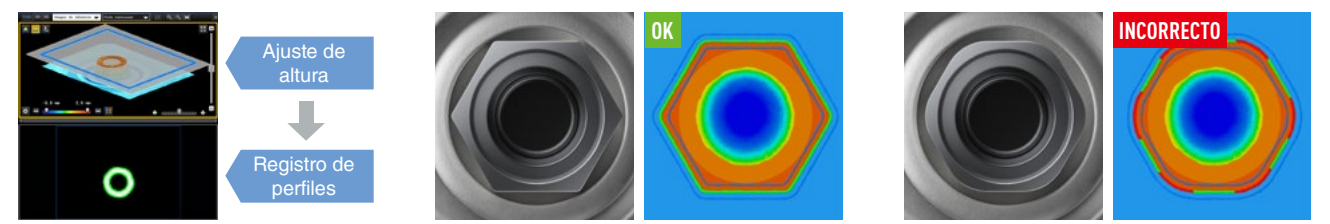

\*Solo compatible con la Serie CV-X400.

#### **[Descripción general de la herramienta]**

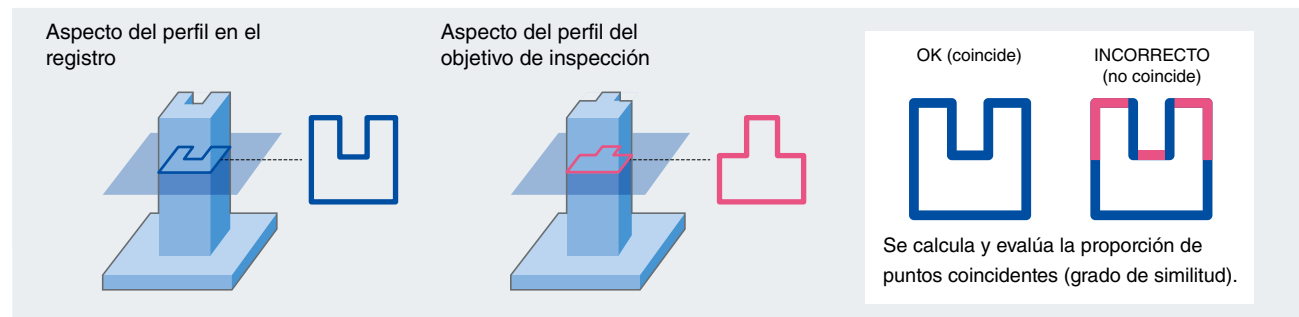

# Comprobación de la diferencia de altura de perfil

## **Diferenciación del perfil**

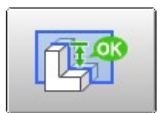

Una herramienta para la medición de diferencias de altura desde el perfil del punto lineal especificado.

❙ Inspección de altura de caucho resistente a vibraciones

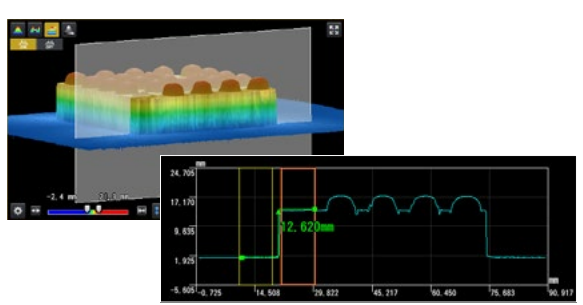

# Cálculo de las alturas promedio y de pico

# **Diferenciación de altura**

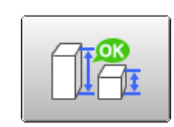

Una herramienta para diferenciar la inspección de las alturas objetivo mediante las alturas mínima, máxima y promedio de dentro del rango de medición.

❙ Inspección de desmontaje de perno de metal

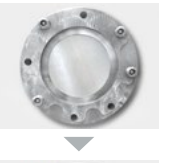

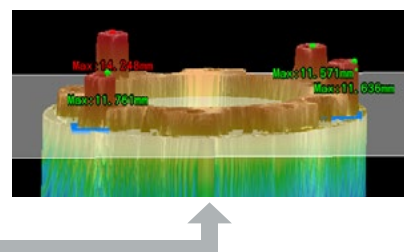

# Luces direccionales para eliminar problemas de iluminación comunes

Un nuevo método de captura que genera las imágenes de formas (irregularidad) y las imágenes de texturas (patrón) mediante el análisis de múltiples imágenes con iluminación direccional y resuelve problemas con la obtención convencional de imágenes.

**Problemas con la obtención convencional de imágenes**

# Selección de luces óptimas mediante ensayo y error  $\hat{P} \otimes \hat{P}$

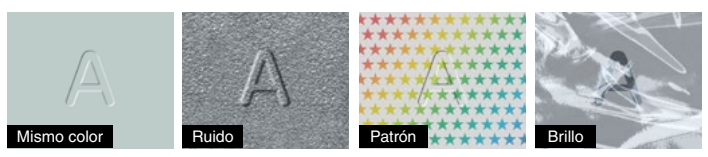

Condiciones de la superficie de trabajo variado **Influencias del entorno** Influencias del entorno

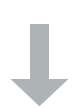

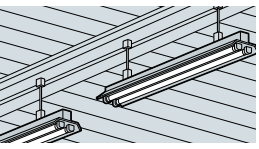

circundante (luz ambiental)

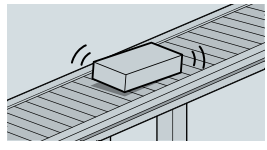

Fluctuación de la posición de trabajo debido a las condiciones del transportador

#### **Resolución de problemas con LumiTraxTM**

# Inspección fácil para cualquier persona a través de una fusión de cámara, luces y algoritmos de inspección

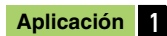

**Aplicación 1** Muestreo de formas (irregularidades) solo sin la influencia de las condiciones de la superficie

❙ Inspección de marcado de superficie de metal fundido

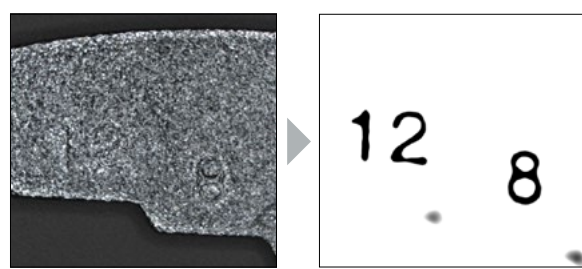

❙ Inspección de defectos de impresión

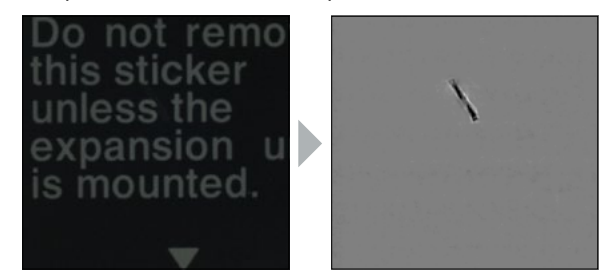

**Aplicación 2** Muestreo de datos de textura (patrón) solo sin la influencia de resplandor o luz ambiental

❙ Inspección de Impresión sobre película

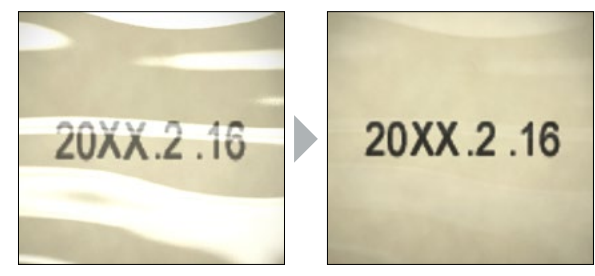

❙ Inspección de presencia / ausencia de sellado con cinta

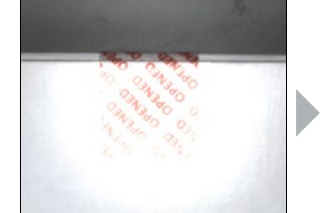

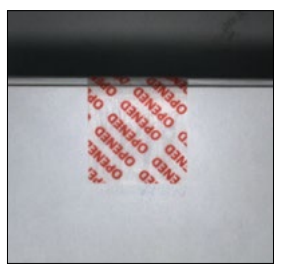

# Captura de sombras de objetivo y muestreo de bordes de perfil

Un método de captura que genera imágenes de perfil e imágenes de perfil compuestas con bordes de diferencias de altura calculadas, mediante la captura de sombras generadas con iluminación desde distintos ángulos.

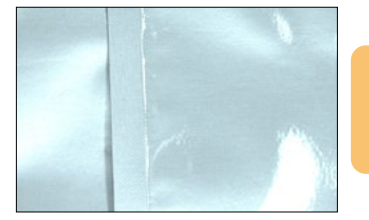

Con modos de obtención de imagen de perfil

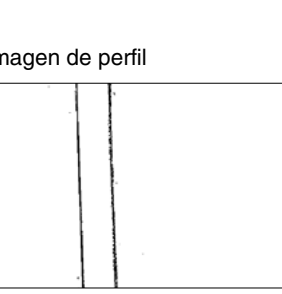

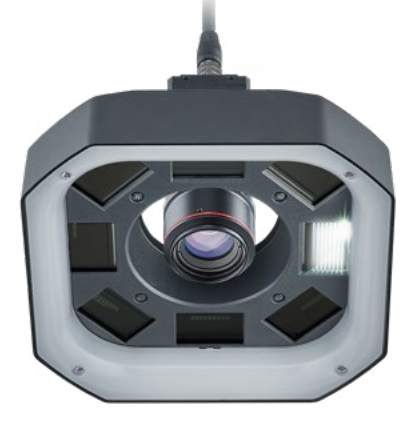

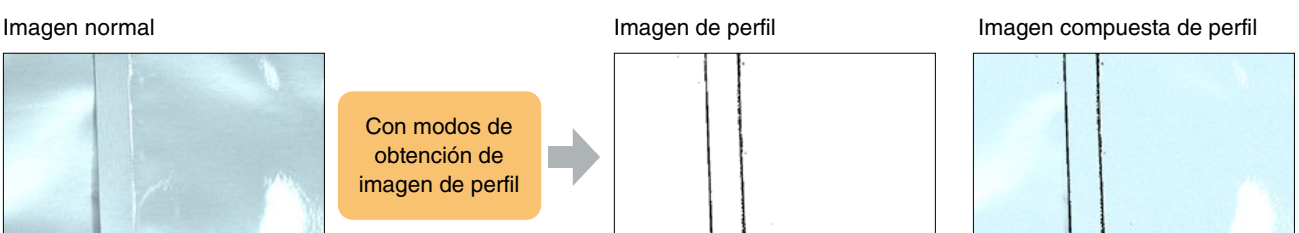

**Aplicación 1** Permite la búsqueda estable incluso en objetivos de bajo contraste.

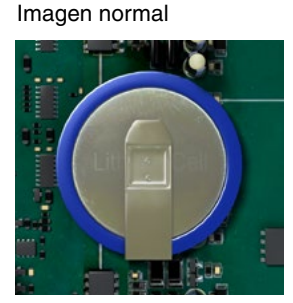

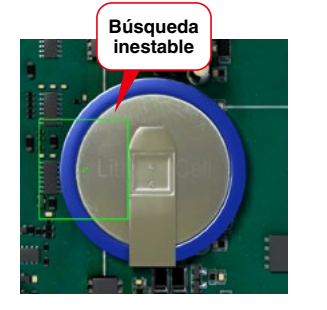

Imagen compuesta de perfil

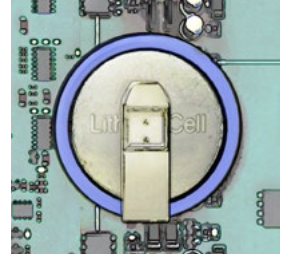

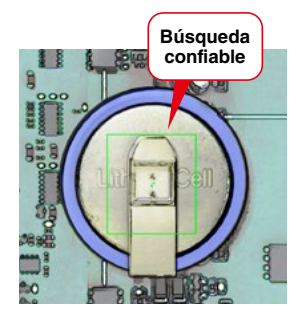

**Aplicación 2** Permite comprobaciones presenciales y mediciones de bordes en piezas con colores similares al fondo

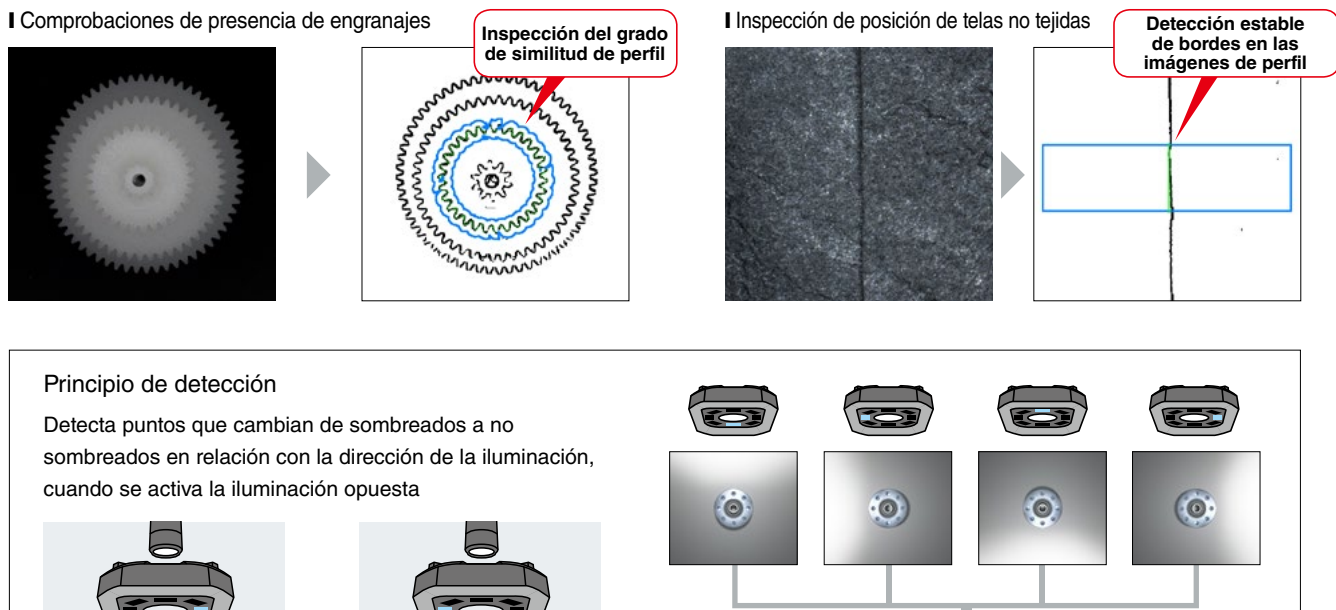

Imagen de perfil

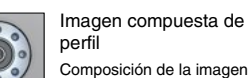

de perfil e imagen normal

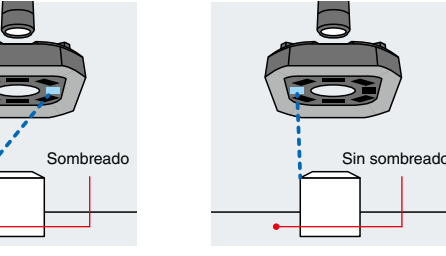

#### **1** Hacer más accesible la inspección 3D

# Menú de configuración sencilla

Cree imágenes 3D siguiendo simples pasos de ajuste según los menús guiados.

#### **Guía de configuración inicial**

Fácil configuración simplemente siguiendo la guía.

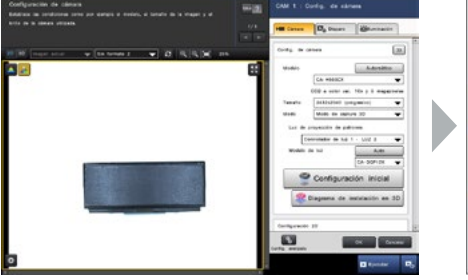

Adquiere los datos de posición e iluminación de la cámara.

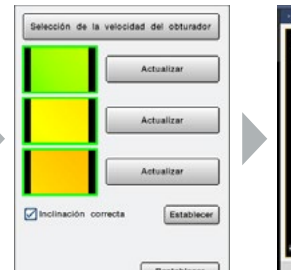

#### **Calibración Diagrama de configuración 3D**

Muestra las distancias y la estructura en 3D basada en los datos adquiridos y permite la gestión de datos de configuración.

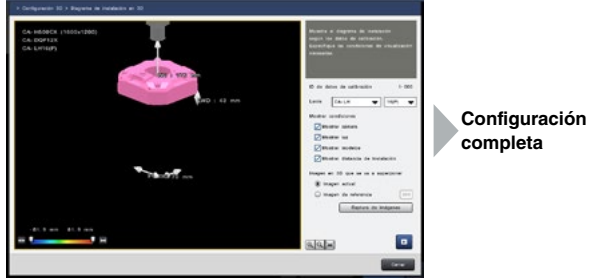

### **2** Fácil inspección multipunto

# Modo multirregión

Cómodo cuando se inspeccionan los mismos detalles en una sola pantalla, con la posibilidad de inspeccionar una cantidad máxima de 32 puntos en una ventana de inspección.

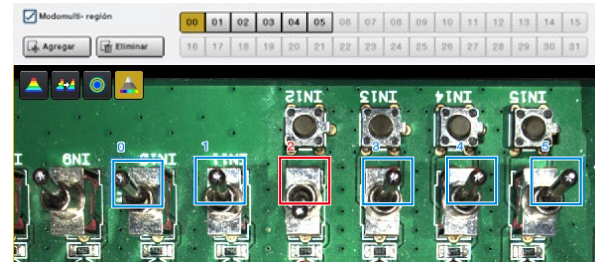

\*Solo compatible con la Serie CV-X300/X400.

# Función de ajuste de la región múltiple

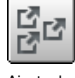

Una cómoda función cuando se ajustan múltiples configuraciones del área debido a su capacidad para mover, cambiar el tamaño y alinear usando el movimiento del área de lotes.

Ajuste de lotes

#### **3** Configuraciones de inspección más fáciles y precisas

# Aspectos de área

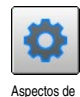

área

Genera fácilmente áreas de inspección con diversos aspectos utilizando datos de altura.

\*Solo compatible con la Serie CV-X400.

#### ❙ Modo convencional

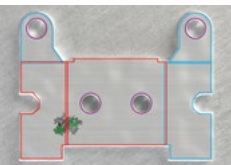

Las áreas de inspección se crearon utilizando polígonos y máscaras.

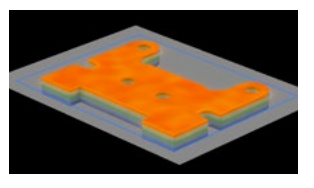

Calcule las áreas de inspección a partir de datos de altura de la imagen de referencia.

#### [Aspecto de área] [Imagen procesada]

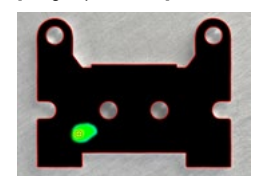

Cree fácilmente áreas de inspección a partir de objetivos de inspección.

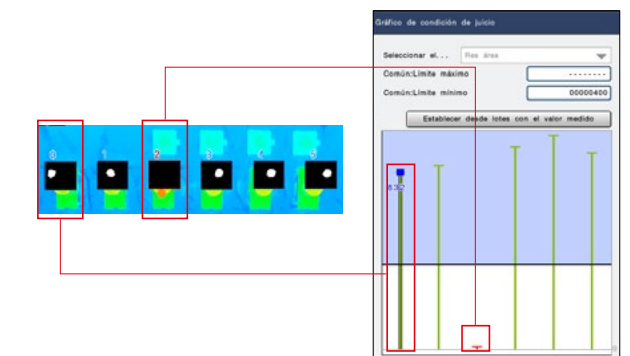

Gráfico de condiciones de valoración

Los valores máximos y mínimos de las herramientas que se utilizan en el modo multirregión pueden modificarse colectivamente durante la

comprobación de valores de medición en un gráfico.

# Herramientas de procesamiento de imágenes 2D

# Algoritmos óptimos para la inspección y detección 2D

Las imágenes bidimensionales se pueden obtener simultáneamente e inspeccionar utilizando los algoritmos de procesamiento de imagen probados y patentados de KEYENCE. Logra estabilidad durante la inspección a través de su combinación con la inspección de visión 3D.

#### Usos principales del procesamiento de imágenes 2D

❙ Comprobación de presencia

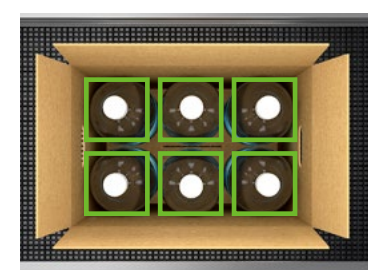

**I** Inspección de apariencia **■** Inspección de posición

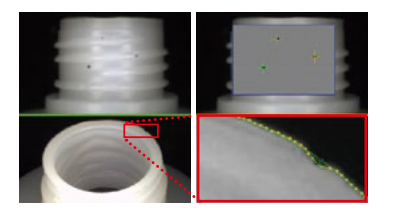

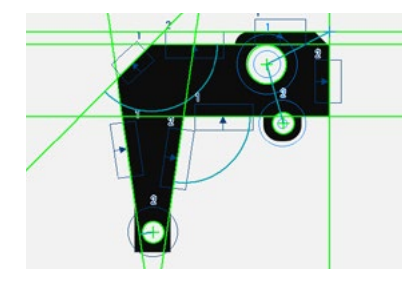

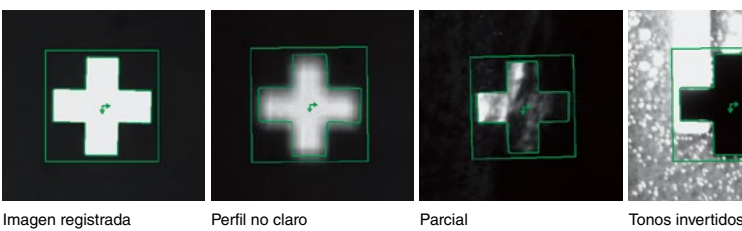

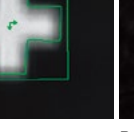

**I** Inspecciones de dimensión **inspección de identificación** 

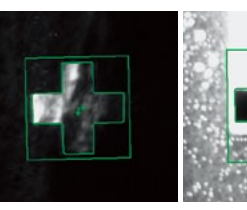

(Caracteres/1D/2D)

A5084-1

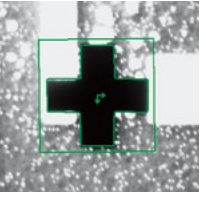

#### Algoritmos compatibles con una amplia variedad de inspecciones

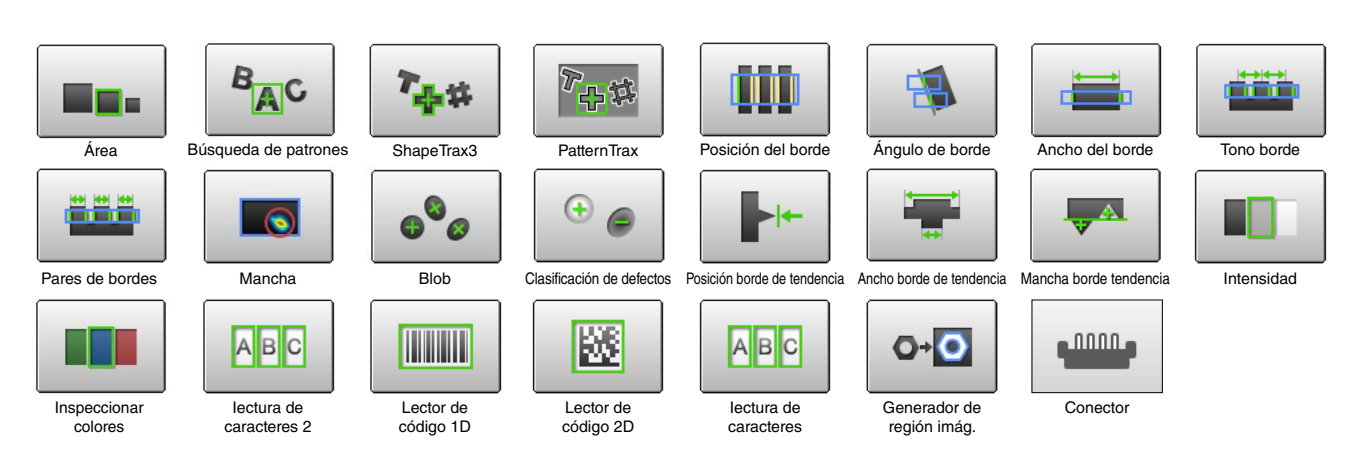

#### Datos de altura (Conversión de imagen 3D en imagen 2D)

Incorpora el "cálculo de altura" para convertir imágenes 3D a imágenes 2D en escala de grises. Capaz de acentuar la altura para visualización y uso convencional de herramientas de procesamiento de imágenes 2D.

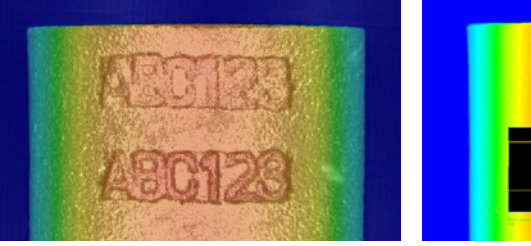

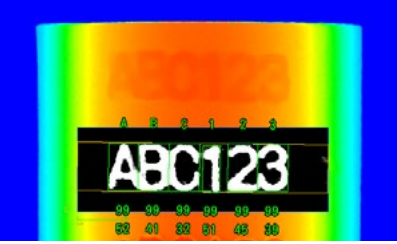

# Aplicaciones

Ofrece aplicaciones de inspección que incorporan datos de altura junto con inspección de procesamiento convencional de imágenes

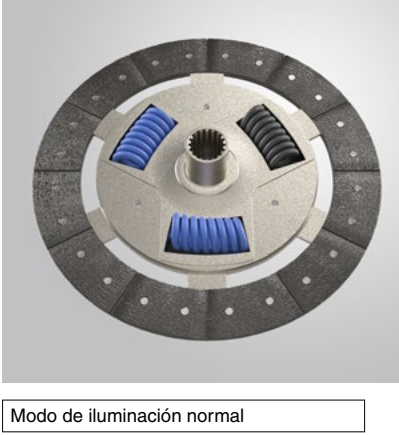

#### ❙ **Inspección del disco del embrague**

Capaz de inspeccionar la desalineación central, así como realizar comprobaciones de diferencia de color de muelle con una cámara a color. También inspecciona desviaciones en muelles durante comprobaciones de diferencias 3D.

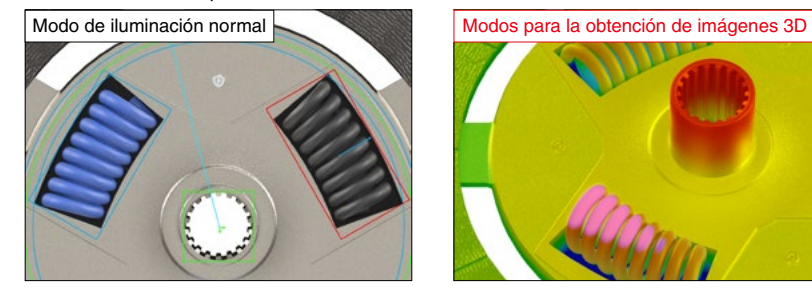

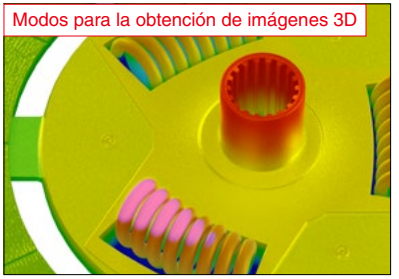

Comprobaciones de diferencia de tipo de productos usando colores de muelle e inspección de posición de montaje para componentes centrales.

#### Modos para la obtención de imágenes 3D

Inspecciona derrame de muelle en varias ubicaciones con herramientas de diferenciación 3D.

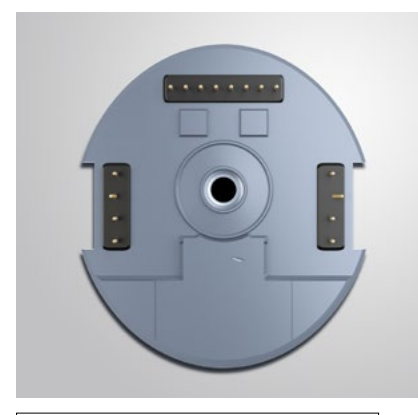

#### ❙ **Inspección de manchas del motor y deformación de terminales**

Inspección de defectos de la superficie del metal con LumiTraxTM. Inspecciona la deformación de terminales en modo de captura 3D mediante la detección de las posiciones de la punta del terminal, que son difíciles de inspeccionar con cámaras 2D convencionales.

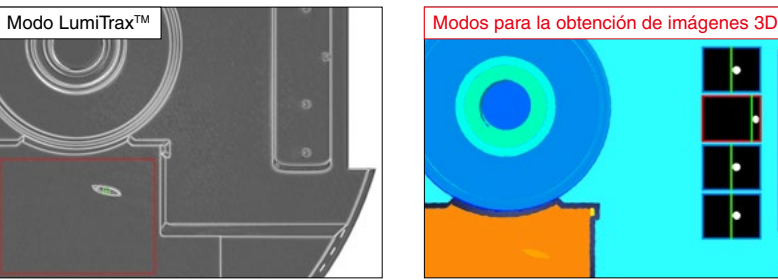

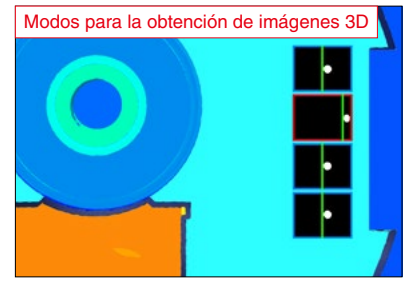

#### Modo LumiTrax<sup>™</sup>

Solo inspecciona defectos de muestreo, sin impacto desde la condición de la superficie metálica.

#### Modos para la obtención de imágenes 3D

Capaz de capturar las posiciones del borde de los terminales que son difíciles de detectar en las imágenes 2D, gracias a su uso de datos de altura como un filtro de preprocesamiento.

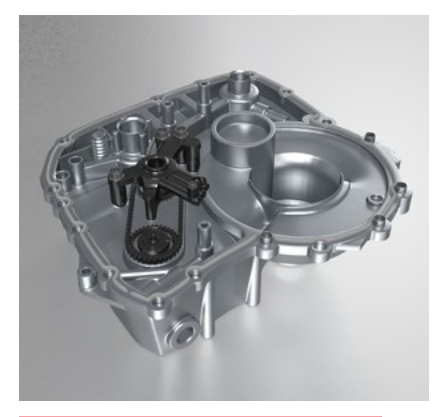

#### ❙ **Inspección de montaje de transmisión y sellador**

Inspecciona en busca de la presencia de sellador o separaciones con abundantes herramientas de inspección 3D y la presencia de componentes de montaje con herramientas de detección 3D.

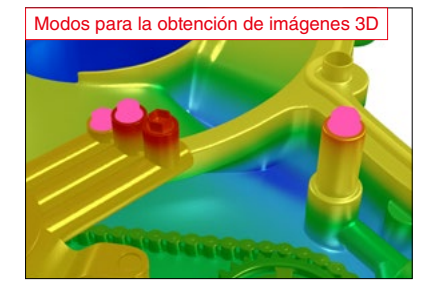

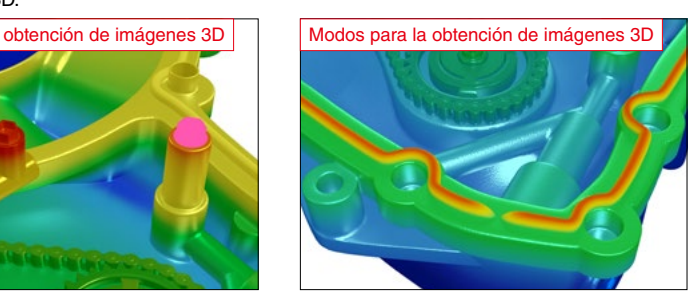

#### Modos para la obtención de imágenes 3D

Captura variaciones de datos de altura de trabajo a través de áreas grandes e inspecciona para detectar la presencia de componentes de montaje con herramientas de detección 3D. Calcula las ubicaciones que difieren de la imagen de referencia.

#### Modos para la obtención de imágenes 3D

El uso de datos 3D permite la inspección para detectar la presencia de separaciones en el sellador sin la influencia del color de fondo.

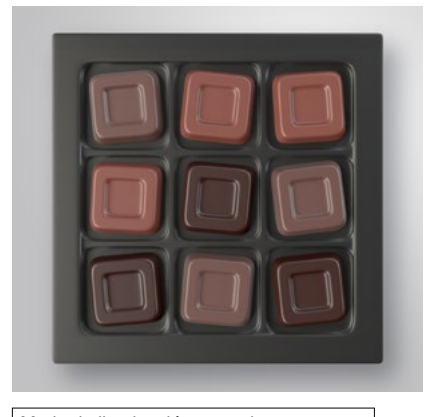

#### ❙ **Diversas inspecciones de chocolate**

Inspeccione los chocolates por tipo con una cámara a color. Inspeccione la presencia de desviaciones mediante el muestreo de áreas a través de la altura establecida en la herramienta de detección del área de sección transversal.

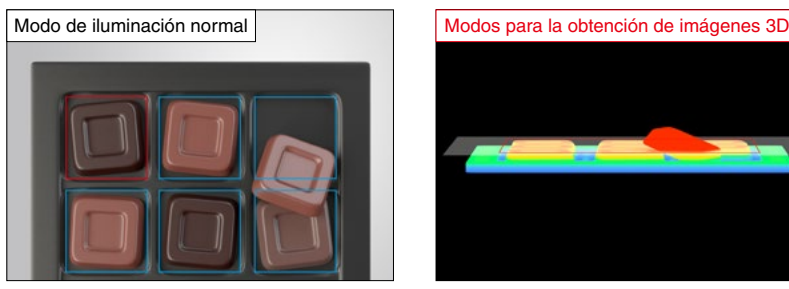

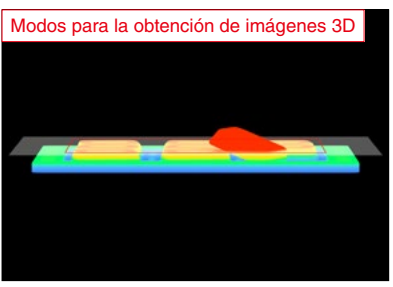

Modo de iluminación normal

Distingue los tipos de chocolate mediante la medición de superficies coloreadas con las herramientas del área.

#### Modos para la obtención de imágenes 3D

Inspecciona sin la influencia del color de fondo, ya que la inspección del área se basa en los datos de altura de la herramienta de detección del área de sección transversal.

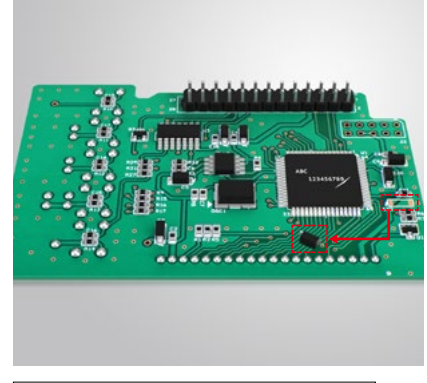

#### ❙ **Inspección de aspecto y partículas extrañas en PCB.**

Inspecciona solo en busca de defectos, sin la influencia de marcado de superficie de chip ntepecciona en en estecia de defecto, en la influencia de marciale de esperiole de empresas proportivamente de<br>utilizando el modo LumiTrax™. Inspecciona en busca de partículas extrañas o caídas en los PCB con las herramientas de detección 3D.

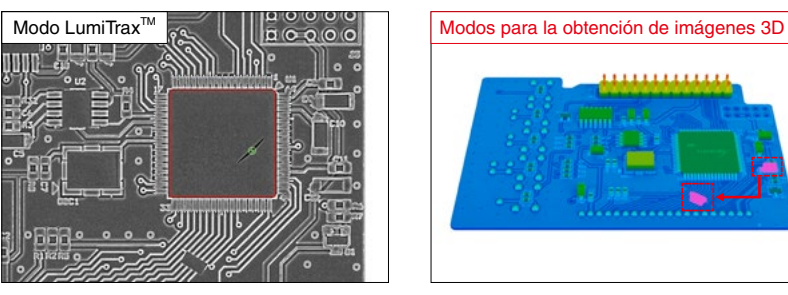

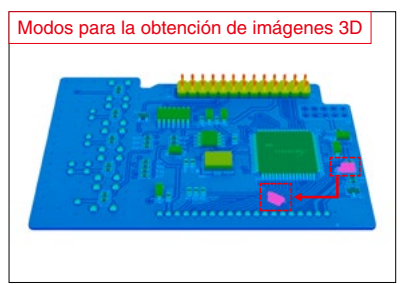

Modo LumiTrax<sup>™</sup>

Inspeccione en busca de defectos de viruta solo en la superficie, sin la influencia de marcado de superficie.

#### Modos para la obtención de imágenes 3D

Capture las variaciones en el PCB promedio con las herramientas de detección 3D para inspeccionar la presencia de partículas extrañas o caídas.

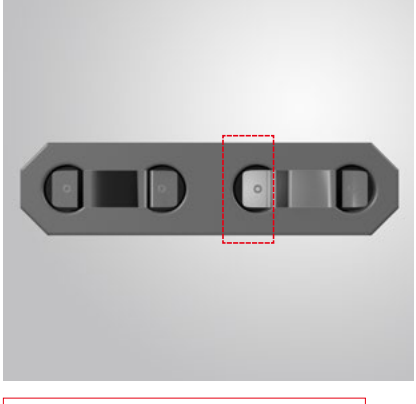

#### ❙ **Inspección del terminal de la batería de iones de litio**

Captura los perfiles e inspecciona las posiciones de los terminales. Captura los datos de altura de los terminales en modos de obtención de imágenes 3D para inspeccionar en

busca de desmontaje de soldaduras de terminales.

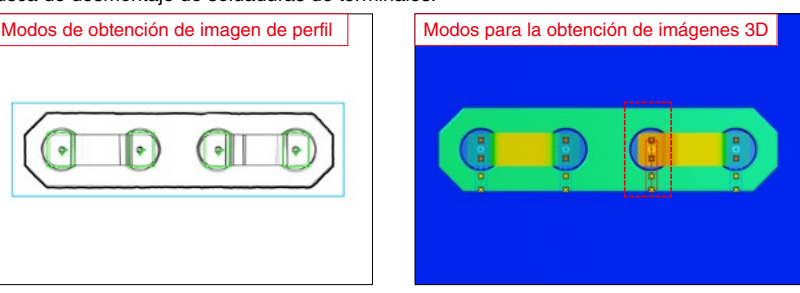

#### Modos de obtención de imagen de perfil

La captura del perfil estabiliza la búsqueda, destacando el aspecto de los terminales con un contraste bajo.

#### Modos para la obtención de imágenes 3D

Inspeccione en busca de diferencias de altura con las posiciones estándar de la cubierta de la batería, usando las herramientas de detección de perfil.

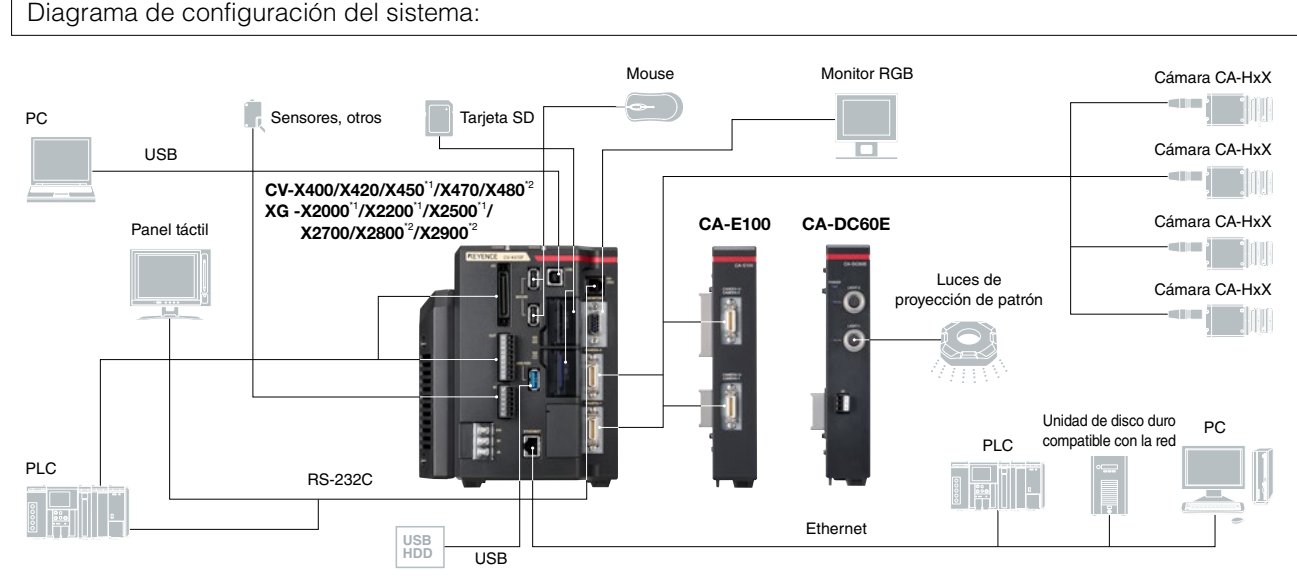

\*1 Las Series CV-X400/420/450 y XG-X2000/X2200/X2500 no están equipados con unidades de ventilador.

\*2 Las Series CV-X480 y XG-X2800/X2900 no tienen un puerto de conexión de la cámara. Para usar junto con una unidad de entrada de cámara, etc.

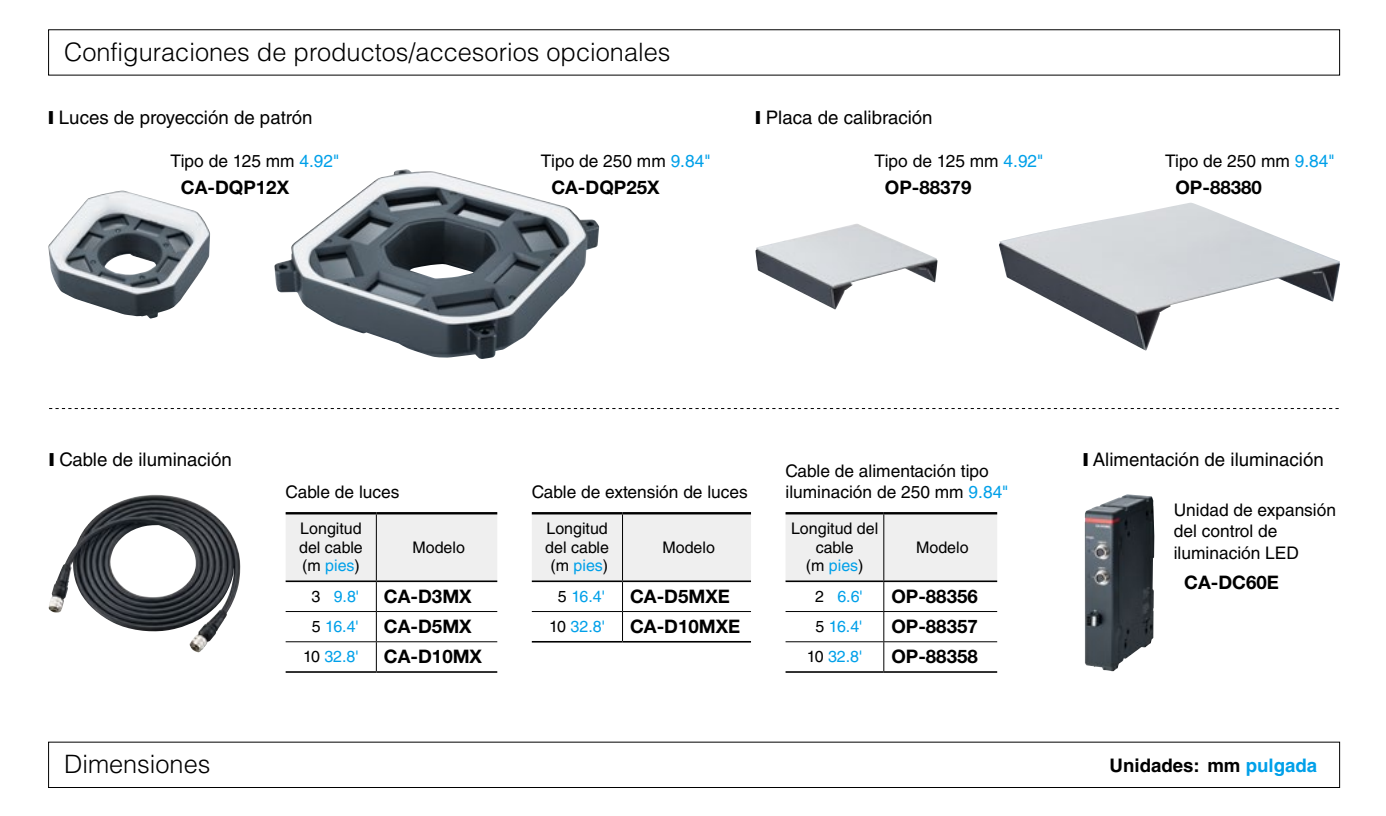

Luces de proyección de patrón (tipo 125 mm 4.92") CA-DQP12X

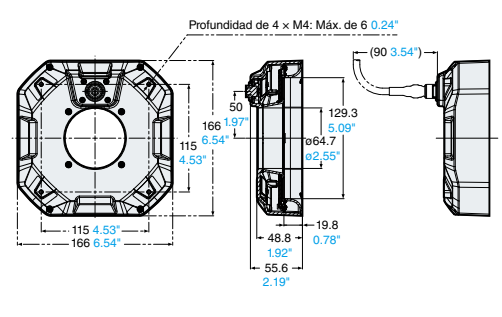

Luces de proyección de patrón (tipo 250 mm 9.84") CA-DQP25X

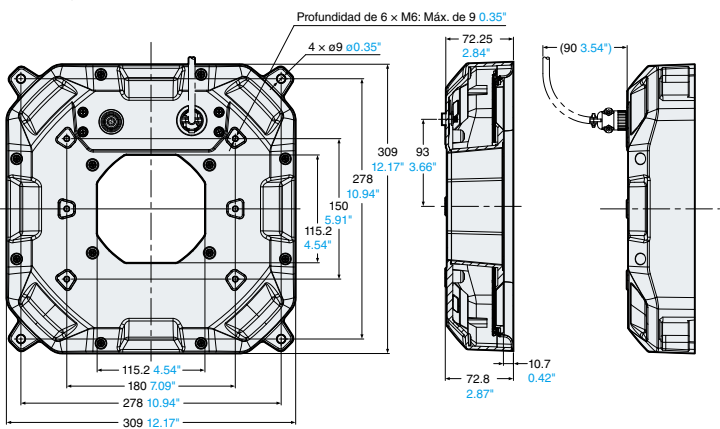

#### Especificaciones

#### ❙ Luces de proyección de patrón

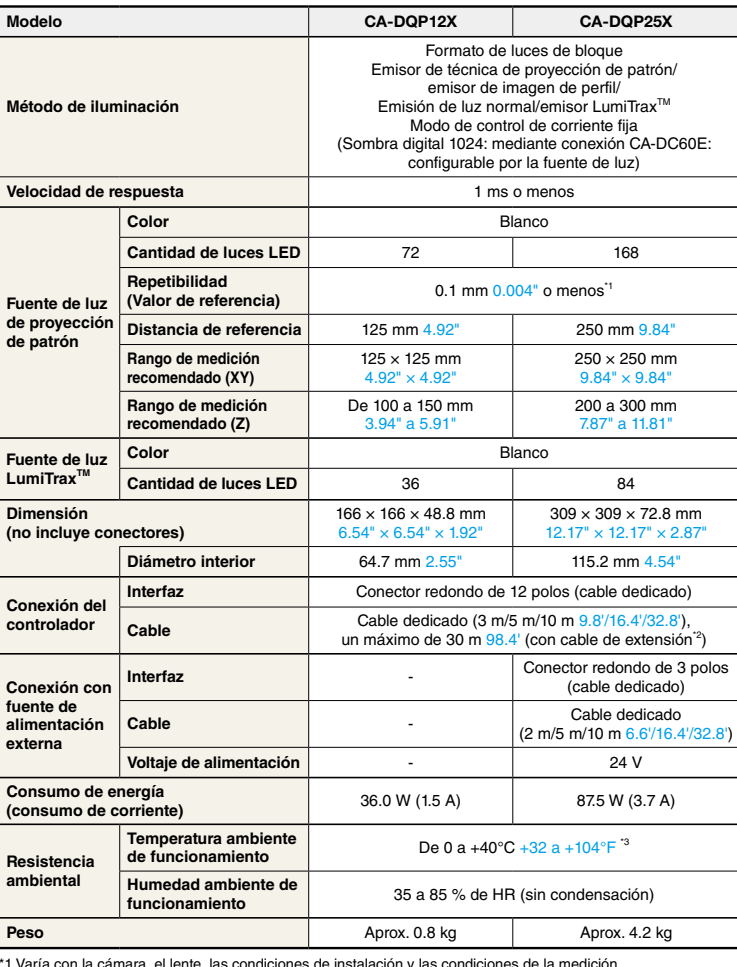

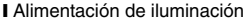

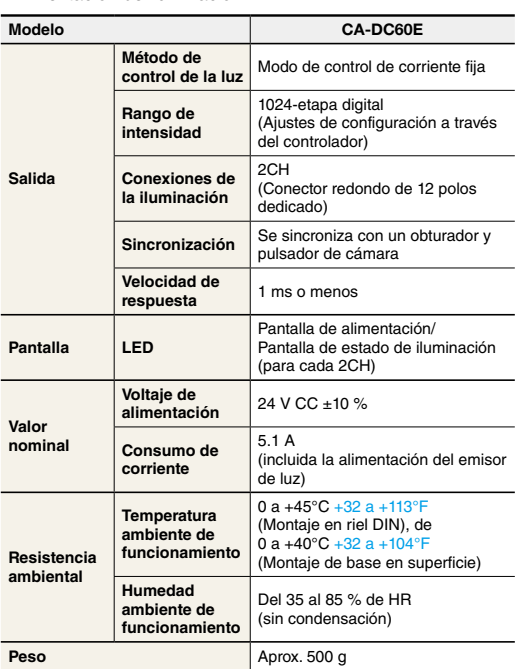

**Unidades: mm pulgada**

\*1 Varía con la cámara, el lente, las condiciones de instalación y las condiciones de la medición.

\*2 Se puede conectar un máximo de dos cables de extensión a un cable dedicado.

\*3 Realice el calentamiento a 10°C 50°F o menos. Como pauta, el calentamiento dura alrededor de 10 minutos para CA-DQP12X, y aproximadamente 20 minutos para CA-DQP25X.

Diagrama de instalación

**Rango de medición recomendado**

**Gama de colo al**os dentro de este rango pueden tener una influencia sobre la luz reflejada o pueden bloquear el transmisor. Además, tenga cu<br>**alumbrado** en cuanto a la interferencia si instala varios sistemas de iluminaci Los objetos dentro de este rango pueden tener una influencia sobre la luz reflejada o pueden bloquear el transmisor. Además, tenga cuidado

Luces de proyección de patrón (tipo 125 mm 4.92")

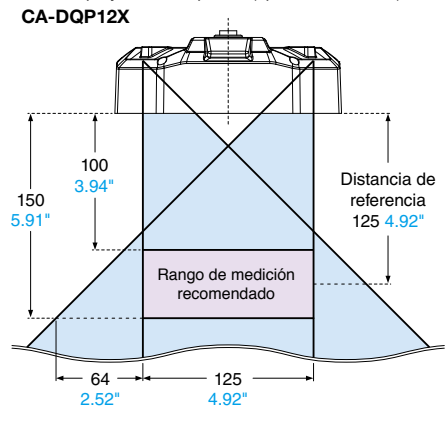

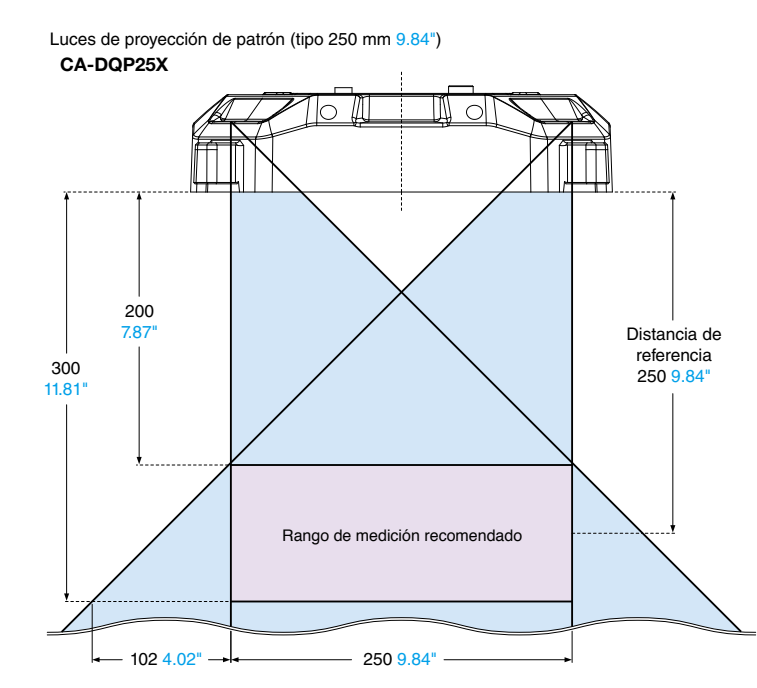

# **ESCANEE ESTE CÓDIGO PARA ACCEDER A LA WEB**

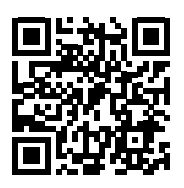

[www.keyence.com.mx/machinevision](https://www.keyence.com.mx/machinevision/)

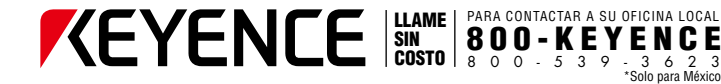

www.keyence.com.mx LLAME | PARA CONTACTAR A SU OFICINA LOCAL<br>SIN | 800 - K E Y E N C E WWW. KCYCNCC.COM.MX<br>COSTO | 800 - 539-3623 E-mail : keyencemexico@keyence.com

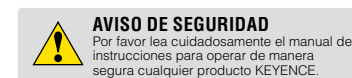

CONTACTE SU OFICINA MAS CERCANA PARA SABER EL ESTADO DE LIBERACIÓN DEL PRODUCTO

#### **KEYENCE MÉXICO S.A. DE C.V.**

**OFICINAS LOCALES CORPORATIVO** Av. Paseo de la Reforma 243, P11, Col. Cuauhtémoc, C.P. 06500, Del. Cuauhtémoc, Ciudad de México, México **Teléfono** +52-55-8850-0100 **Fax** +52-81-8220-9097

**Tijuana Ciudad Juárez Hermosillo Monterrey León Querétaro Ciudad de México**

La información publicada en este documento se basa en evaluaciones e investigaciones hechas por KEYENCE al momento del lanzamiento del producto y puede cambiar sin previo aviso.

Los nombres de las compañías y productos mencionados en este catálogo, son marcas registradas de sus respectivas compañías.<br>Unidades expresadas en sistema métrico decimal. Las unidades en sistema niglés fueron convertidas

Copyright © 2019 KEYENCE CORPORATION. All rights reserved. PatternProjectionCatalog-KMX-C-MX 2101-3 613973

KMX1-2070